## **Submitting Attachments for an OJP Grant**

Guidance for Submission

The following is intended to guide you through the process of uploading attachments in Grants.gov.

Grants.gov has two categories of files for attachments: "mandatory" and "optional." OJP receives all files attached in both categories. Attachments should be labeled to describe the file being attached (e.g., Project Narrative, Budget Narrative, Other). Ensure that all required documents are attached in the correct Grants.gov category and are labeled correctly. Do not embed "mandatory" attachments within another file.

An applicant must use the **Add Attachment** button to attach a file to its application. Do not click the paperclip icon to attach files. This action will not attach the files to the application. After adding an attachment, select the **View Attachment** button to confirm you attached the correct file. To remove the file, select the **Delete Attachment** button.

An application can be checked for errors via the **Check Application** button on the **Forms** tab of the **Manage Workspace** page. The button is active if the set of forms in the workspace matches those required in the application package. If you receive a **Cross-Form Errors** message after clicking the **Check Application** button, refer to the Cross-Form Errors help article for more detailed information about this validation error.

Note on File Names and File Types: Grants.gov only permits the use of certain specific characters in the file names of attachments. Valid file names may include only the characters shown in the table below. Grants.gov rejects any application that includes an attachment(s) with a file name that contains any characters not shown in the table below. Grants.gov forwards successfully submitted applications to the OJP Grants Management System (GMS).

| Characters         |                  | Special Characters |                       |
|--------------------|------------------|--------------------|-----------------------|
| Upper case (A – Z) | Parenthesis ()   | Curly braces { }   | Square brackets []    |
| Lower case (a – z) | Ampersand (&)*   | Tilde (~)          | Exclamation point (!) |
| Underscore ()      | Comma (,)        | Semicolon (;)      | Apostrophe ( ' )      |
| Hyphen ( - )       | At sign (@)      | Number sign (#)    | Dollar sign (\$)      |
| Space              | Percent sign (%) | Plus sign (+)      | Equal sign (=)        |
| Period (.)         |                  |                    |                       |

\*When using the ampersand (&) in XML, applicants must use the "&" format.

**GMS** does not accept executable file types as application attachments. These disallowed file types include, but are not limited to, the following extensions: ".com," ".bat," ".exe," ".vbs," ".cfg," ".dat," ".dbf," ".dll," ".ini," ".log," ".ora," ".sys," and ".zip." GMS may reject

applications with files that use these extensions. It is important to allow time to change the type of file(s) if the application is rejected.

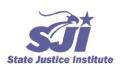

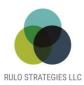